0703-466436 **2018-02-07**

# **Brickläggning – Duplimat Mk V**

Börja med att slå på strömmen via strömbrytaren på sladden bakom brickläggningsmaskinen!

 OBS att vi ska ha två kortlekar liggande i maskinens matarfack (röd baksida i botten) så att det finns tre lekar i facket när vi börjar sortera en ny omgång av brickor.

Starta därefter datorprogrammet för dupliceringen på BOS-knapp i höger kant på skärmen!

Följande ruta kommer upp på skärmen och visar den senaste filen för duplicering (här *sort170629*). Tre alternativ finns:

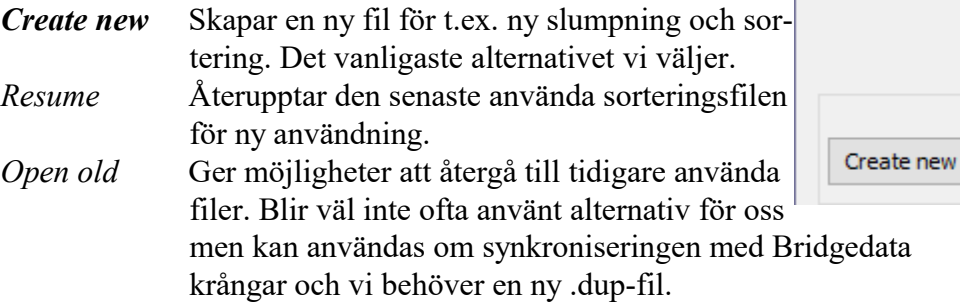

# Vi **namnger våra brickfiler** på ett enhetligt sätt:

"sort"+datum (ÅÅMMDD). Detta gör att det blir lätt att hålla ordning på filerna och att sortera och hitta dem. Datum är den dag de väntas bli spelade. I exemplet till höger avses 3 juli som speldag.

När du trycker Create kommer följande ruta upp:

I vänsterkanten under *Deal* finns olika alternativ för att skapa en brickfil. För vår del är det i allmänhet *Randomize* vi ska trycka på. Då skapas en ny helt slumpvis sortering i vår nya fil.

*Import* kan användas för t.ex. brickfiler som är konstruerade för övningsspel i anslutning till olika utbildningspaket.

*Type deal* fungerar bra för att mata in t.ex. övningsgivar till kurser.

*Hand dealing* innebär att man manuellt kort för kort fördelar korten på skärmen till de fyra olika spelarna. Ungefär som *Type deal*.

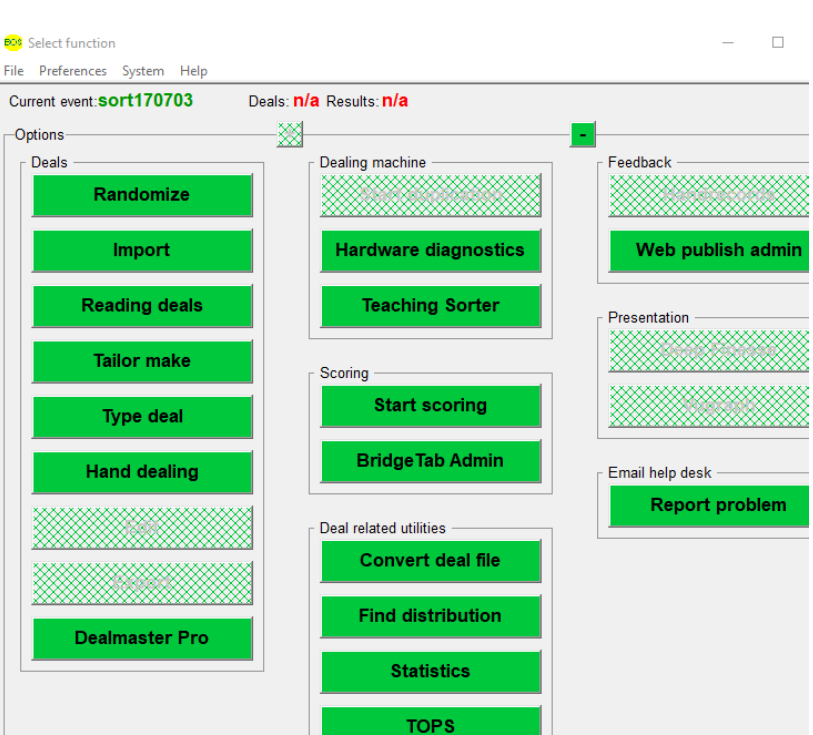

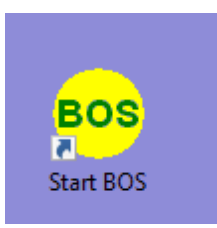

Last opened: sort170629 Select action:

Resume

Select event

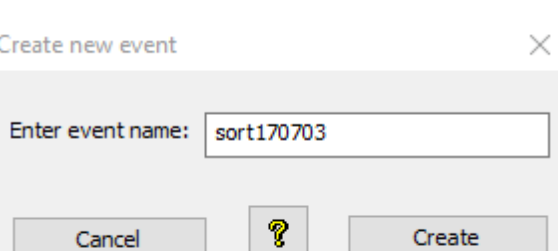

Ŷ.

Open old

0703-466436 **2018-02-07**

# I och med att vi trycker Randomize kommer följande ruta upp automatiskt. Innehållet utgår från den standardinställning som finns under menyn.

*Sealed* betyder att filen är förseglad.

*Suppress cards from screen* gör att man inte kan se kortfördelningen på skärmen under drift. *Start makable automatically* innebär att sortering påbörjas direkt när ny bricka sätts in.

I vanliga fall behöver vi inte ändra någon uppgift här utan bara trycka *Save*.

### From board To board  $\sqrt{}$  All copies before switch  $A + C - Q - J$ Copies  $1 \in$  $24 \Rightarrow$  $1 \nightharpoonup$  $\Box$  Reversed order Auto board no Stop card Parameters Deck sorted **O** Deal & duplicate  $\bigcirc$  Show Ŷ  $\bigcirc$  Import deals  $\bigcirc$  Edit Hand dealing Cancel  $\boxed{\smile}$  Suppress cards from screen Reading □ Start makable automatically Restricted dealing Save

Efter Save ovan flyttas vi till dupliceringsläge och allt är klart för att sortera brickorna efter den skapade brickfilen. Ingen kortfördelning syns på bilden eftersom vi stängt av visningen genom att vi markerat *Suppress cards from screen*.

Här kan vi med pilarnas hjälp i menyn flytta oss mellan olika brickor. Detta kan vara användbart om något hänger upp sig.

*Makeable status* visar hur många brickor som återstår av totalt antal.

I vanliga fall går vi över till automatisk brickläggning genom att trycka på figuren med två spelkort i menyn. Markeras Esset (eller Alt+S) körs bara den aktuella brickan. Väljer man båda korten (eller Alt+A) körs alla brickorna efterhand i följd.

**M** i menyn står för Makeables contracts for this deal **Ma** står för …. all deals.

Bakom det nya fönstret finns det förra kvar men med viss förändring av alternativa tryckknappar. *Start duplikation* har bl a tillkommit.

Ģ

File

酯 풂

Edit

E.

DupSoft: sort170703

Settings

e

к ◀ ▶

Duplication

₩

Vi börjar brickläggningen med att ta ur korten i den första brickan och lägga dem (röd baksida) överst (över två kortlekar) i kortleksfacket på sorteraren.

# Deal: 1 **North/None**

# Duplicates made: 0

Help

S

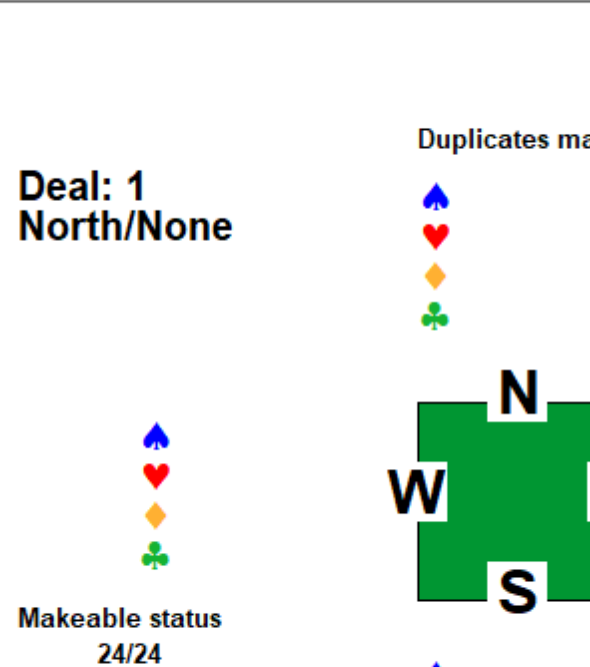

Hardware

医回

View

M Ma

System

A q

0703-466436 **2018-02-07**

# När vi tryckt på aktuell spelkortsfigur får vi uppmaningen att sätta in första

brickan i brickläggningsmaskinen.

När vi startar brickläggningen bör det alltid finnas tre kortlekar i kortfacket. Detta garanterar säkraste driften. Maskinen kan fungera även med endast en eller två kortlekar men risken för fel ökar.

Det är viktigt att vi försöker hålla i ordningen så att vi får röda kort i brickor med ojämnt nummer och blå kort i brickor med jämnt nummer.

När en bricka framgångsrikt har sorterats kommer en ny bild upp och den uppmanar oss att starta med nästa bricka. OSV…

De färdigsorterade brickorna lägger vi med ovansidan ned (för att hålla ordningsföljden rätt). Förslagsvis 12 stycken (eller 8 som kanske är lättare att hantera) samlar vi i bunten innan vi vänder den och börjar på en ny bunt.

Tyvärr händer det ibland att något hänger upp sig. Det finns felmeddelanden av olika slag. Om det är ett tillfälligt fel löser man problemet genom att plocka ut sorterade kort från brickan och lägga dem **underst** i den berörda kortleken. Därefter försöker men på nytt med *Retry board xx*.

Den nya MKV- maskinen synes fungera utan omotiverade stopp.

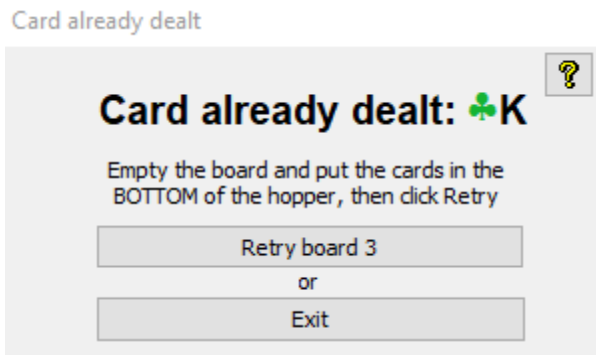

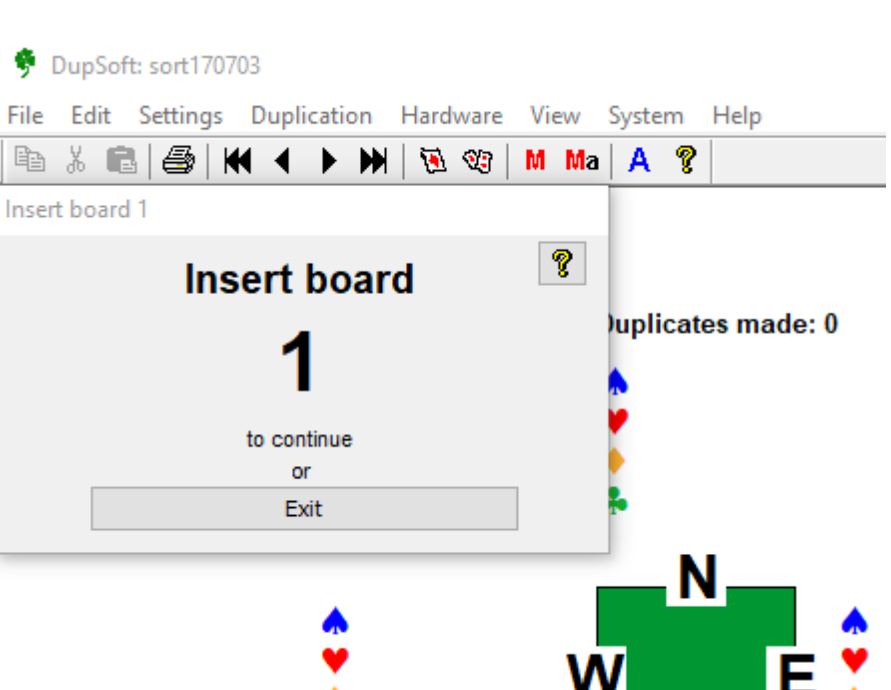

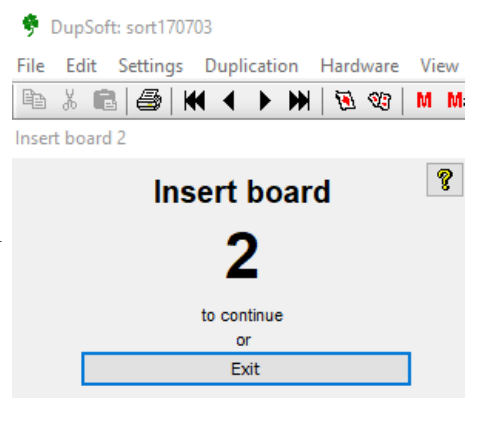

Misread card put to North

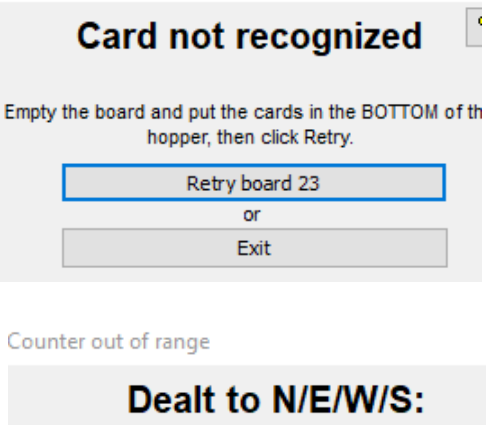

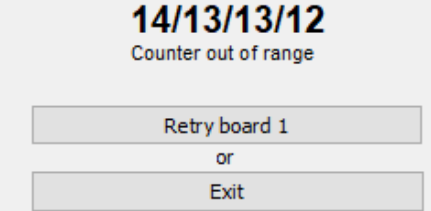

0703-466436 **2018-02-07**

Ibland skakar brickan loss något och behöver tryckas in:

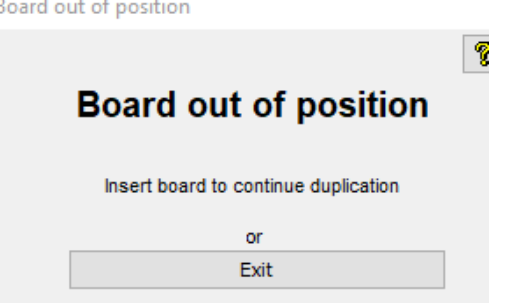

DupSoft: sort170703

File Edit Settings Duplication Hardware View System Help

När alla kort är sorterade går programmet tillbaka till samma läge som vid "första brickan".

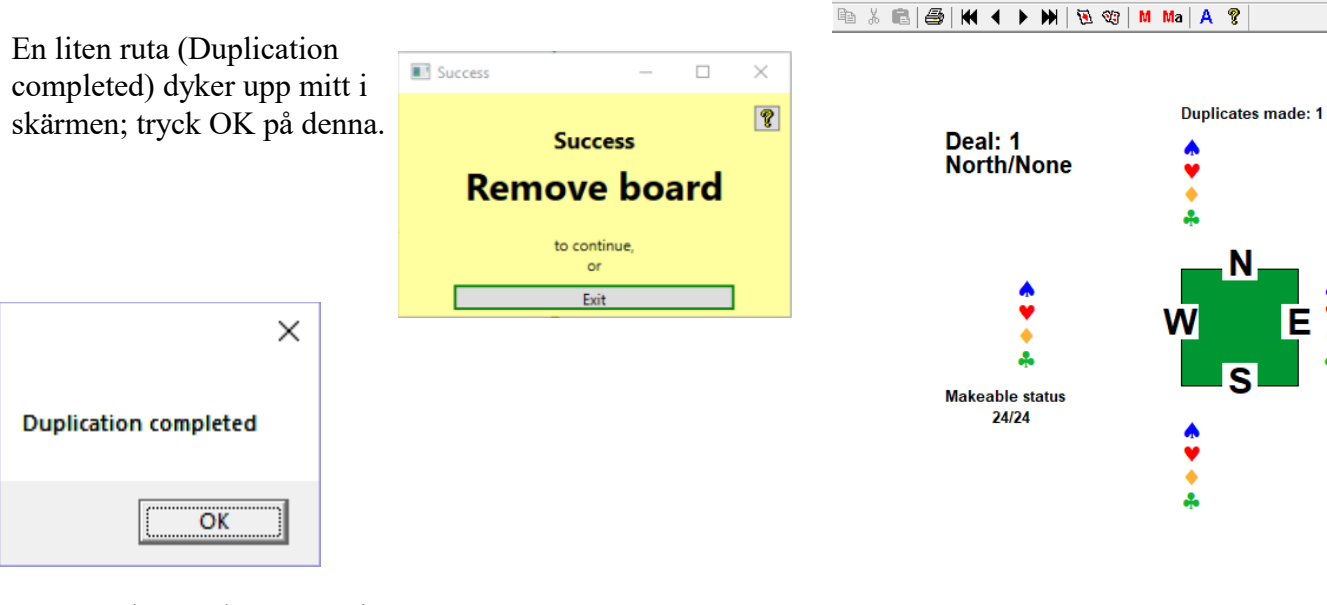

När man har avslutat sorteringen (Alt+X eller kryss i övre högra hörnet) får man på nytt upp huvudmenyn för brickläggning.

Det finns möjlighet att exportera fil till några olika format (.dlm; .dup; .pbn). Bridgedata klarar dock bara .dup av de föreslagna alternativen.

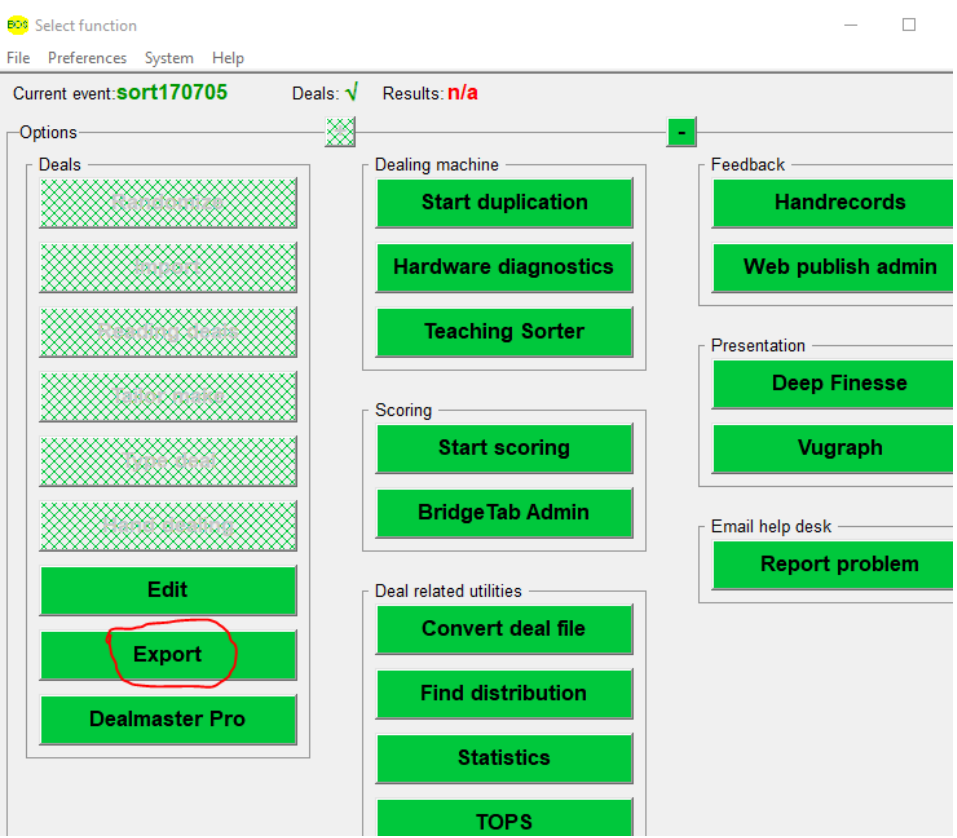

0703-466436 **2018-02-07**

Unseal? När vi exporterar behöver vi ta bort "förseglingen" genom att trycka *Ja* på frågan *Unseal?*. The deals are sealed. Would you like to unseal them now to export files?

Vi markerar **.dup-formatet** och trycker *OK*.

Vi exporterar således den nya brickfilen i formatet .dup till biblioteket Bridgedata tvl som finns under [C:\.](file:///C:/) Först måste vi hitta rätt bibliotek på datorn. Vi markerar inledningsvis OS (C:) med musen och **dubbeltrycker** med vänster musknapp.

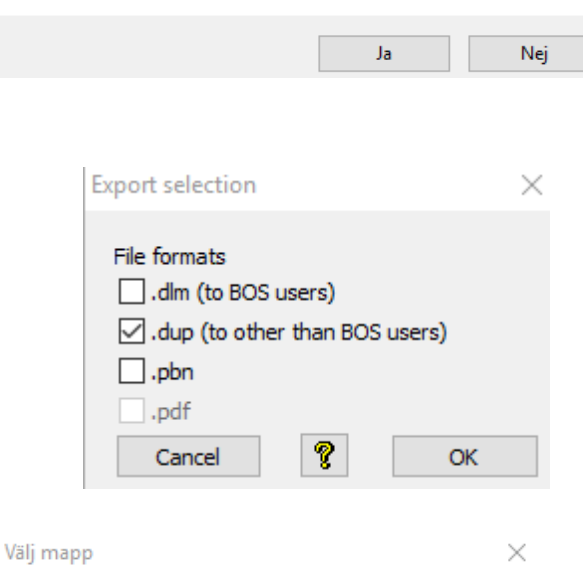

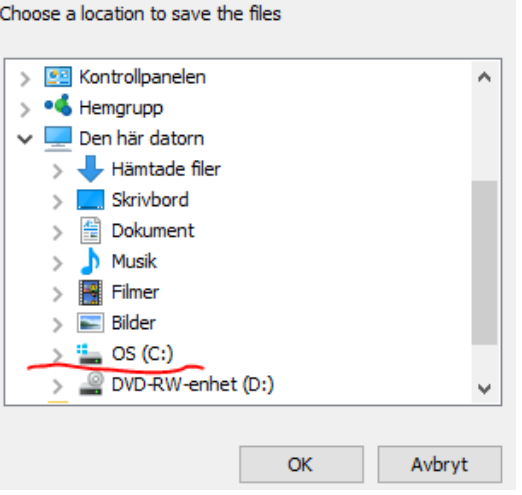

Därefter markerar vi Bridgedata\_tvl och **dubbeltrycker** även här med vänster musknapp.

Filnamnet ("sort" + datum) följer med men extension ändras till .dup. Datorn bekräftar att filen lagts in (OBS att du måste få denna bekräftelse, i annat fall kan du hamnat utanför rätt bibliotek och filen saknas när den ska kopplas).

Nu har vi lagt in kortfördelningsfilen i vårt bibliotek för Bridgedata och där får filen vänta tills vi har spelat färdigt tävlingen.

Slutligen skriver vi den datum vi har angivit i filnamnet på en papperslapp och fäster på bricka 1 samt lägger brickorna på plats för denna veckodag (om de inte ska användas omgående).

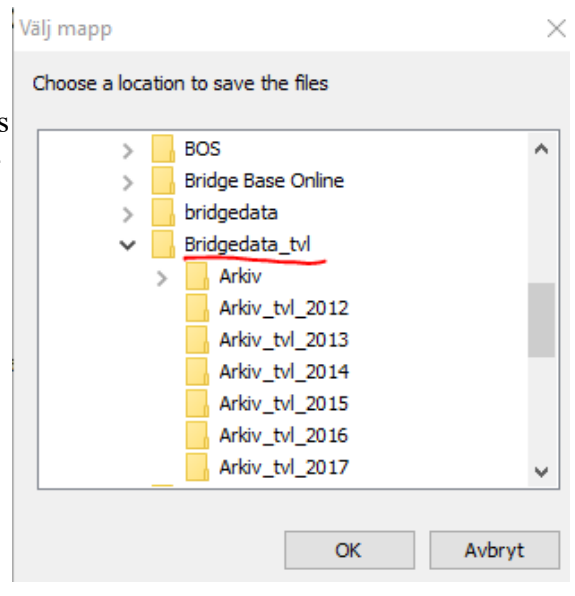

### 0703-466436 **2018-02-07**

När vi har genomfört berörd tävling ska vi koppla kortfördelningen till tävlingen. Detta kan göras efter att dagens resultat har skrivits ut och presenterats.

Tryck på *Korthänder*.

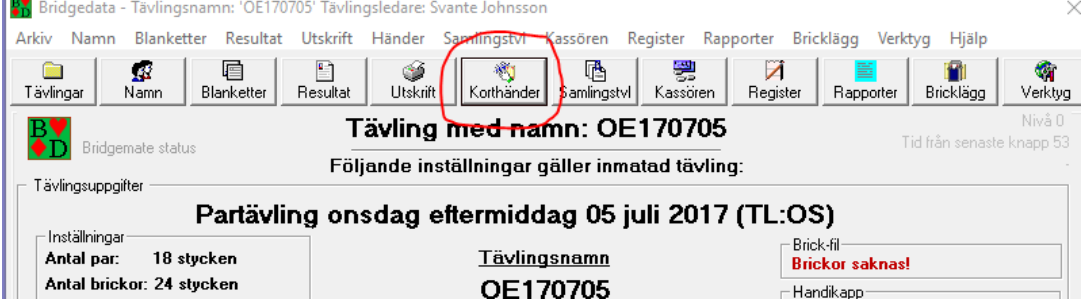

I nästa fönster tryck Läs brickfil från fil

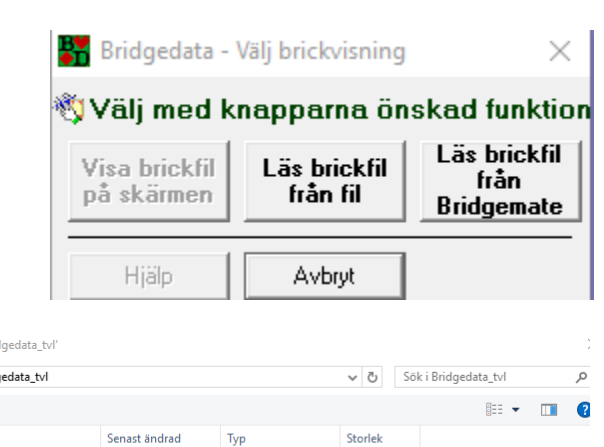

Byt format på brickfiler (i högerkanten näst längst ned) till *dup*: Nu ska du finna en brickfil med "sort" + dagens datum i biblioteket Bridgedata\_tvl. Markera filen och tryck *Öppna*.

Om filen saknas har den sannolikt lagts i fel bibliotek.

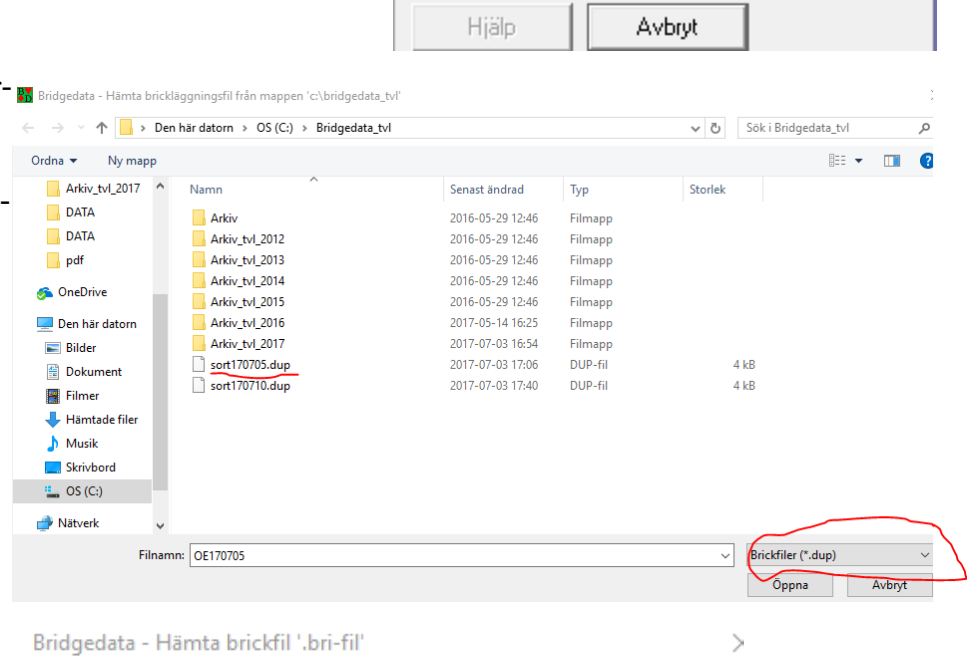

Bekräfta kopplingen med *Ja*.

Vill Du använda denna brick-fil 'OE170705.dup' i tävlingen?

Nej = Läs mappen igen.

Ja

Tryck Ja en gång till för att se sorting på skärm. Nu är Bridgedatafilen helt klar inklusive kortfördelning och det är dags att föra över filen till Örebroserver! Markera gärna att bricksorteringen är "förbrukad" (stryk över datum på lapp).

Nej

170702 Bricksortering Manual.doc

Avbryt

0703-466436 **2018-02-07**

## **D. DAILY MAINTENANCE**

We do not expect you to perform the maintenance described below every day but whenever needed.

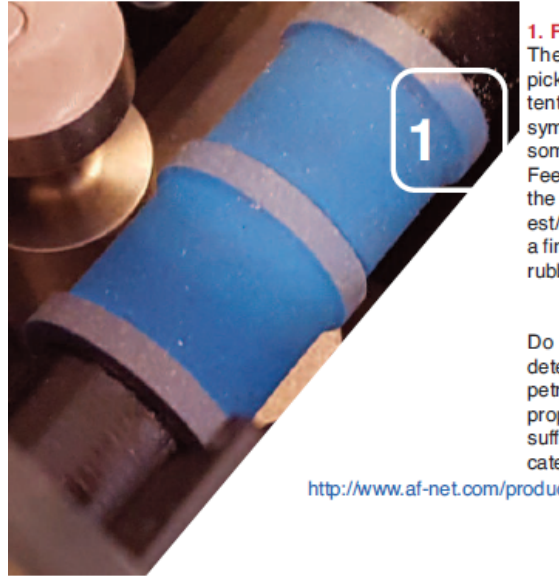

### 1. FEED ROLLER

The feed roller in the hopper might pick up dirt from the cards to the extent that it loses its grip. The first symptom is that the duplication takes somewhat longer and eventually the Feeding Problem message will tell that the roller must be cleaned. The easiest/best way is to rub off the dirt with a finger. The illustration shows a partly rubbed roller (1).

Do not under any circumstances use detergents or liquids like thinner or petrol! You can, however, use Isopropyl Alcohol, if rubbing would not be sufficient. You can also buy a dedicated restorer, if needed

http://www.af-net.com/products/quick-links/pcl100-platenclene/

### 2. CAMERA

Dust should be blown off the camera (2) if it is totally covered (=when the machine has problems to recognize the cards).

Please do not use any liquids or tools!

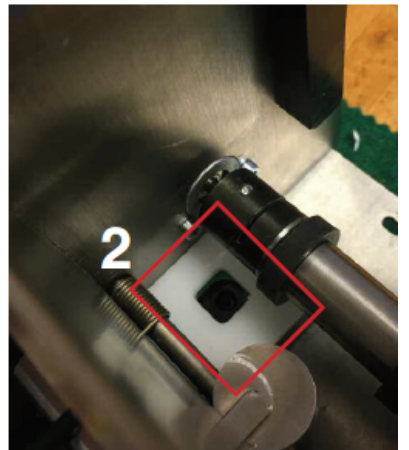

# Avoiding problems

You will disturb the duplication when you put cards in the hopper. Experienced duplicators put cards in the hopper with care while the machine is working as this saves time. You either have to be more careful, or wait until the machines has stopped, if you provoke errors when filling the hopper.

Note that the boards are easiest to close by pushing just inside the edge (white spots in the illustration above).

We had to make some assumptions when we designed the machine. For example that the cards should be reasonably clean and flat. Stained cards and cards with worn off print that cause problems should be replaced.

The machine will collect dust and dirt coming with the cards. The rubber moving the cards from the hopper should be kept clean. The easiest way is to rub off the dirt that the roller has collected with a finger. (Do NOT use your nails!)

The five card sensors (black, sugar lump shaped forks) sitting on the inner panel) in the card path will eventually collect so must dust that you have to blow them clean.

# **IMPORTANT NOTE 1**

Duplicate with at least three decks in the hopper. Make sure that the cards are not curled.

The cards should preferably be flat or slightly concave (i.e., the way the players tend to bend them).

0703-466436 **2018-02-07**

# **E. OCCASIONAL MAINTENANCE**

The machine will tell when you need to act.

### **CARD SENSORS**

Sometimes you will even be told which sensor is blocked.

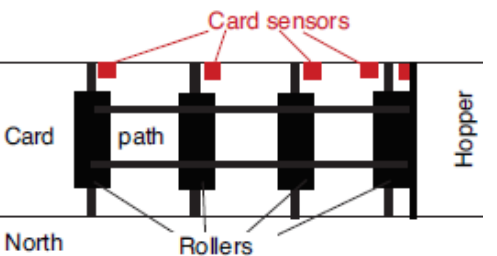

The numbering is the same way as the cards move, i.e. from the hopper to the left.

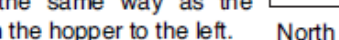

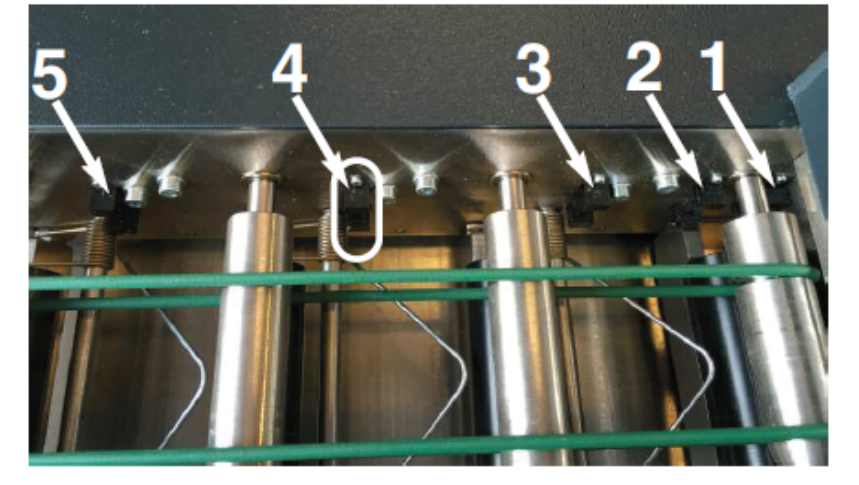

The 1st sensor is close to the hopper and easily missed if you do not know that it sits there.

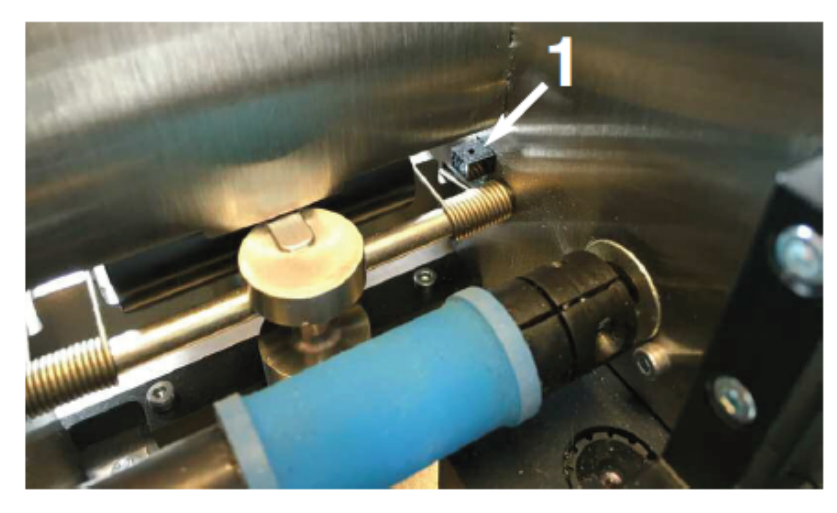

Make sure that you clean all five sensors with compressed air while you are at it.

# **Snabbaste sättet att plocka kort ur bricka**:

Lyft på locket och låt brickan ligga på bordet.

Ta upp Syds kort med höger pekfinger under och Nords kort samtidigt med vänster pekfinger under och lägg samman i vänster hand.

Lyft upp västs kort med höger tumme och lägg tillsammans i vänster hand.

Lyft upp Östs kort med höger pekfinnger och lägg i vänster hand.

Se [https://www.youtube.com/watch?feature=player\\_embedded&v=6AoVPecJ2Rw](https://www.youtube.com/watch?feature=player_embedded&v=6AoVPecJ2Rw)

Tidsåtgång 24 brickor: 6 minuter